# **Uitleg account aanmaken en inloggen op 'Mijn Grootslag'**

**Via ons klantportaal 'Mijn Grootslag' kunt een deel van uw huurzaken regelen. 'Mijn Grootslag' vindt u op onze website. Hier kunt u uw huurzaken 24 uur per dag snel en eenvoudig regelen, zoals het indienen van reparatieverzoeken.**

# **Hoe maak ik een account aan voor 'Mijn Grootslag'?**

# **Stap 1**

Ga naar de websit[e www.wst-hetgrootslag.nl](http://www.wst-hetgrootslag.nl/) en klik rechtsboven op het icoon 'Mijn Grootslag'.

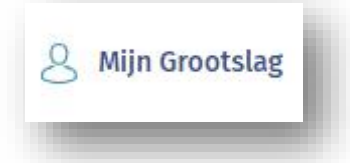

# **Stap 2**

Eenmaal op 'Mijn Grootslag' ziet u in de tekst een link naar 'Maak hier een account aan'. Klik hierop.

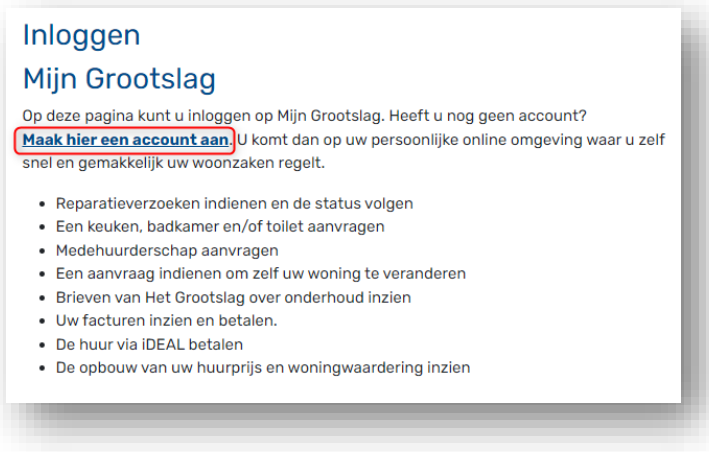

# **Stap 3**

Vul uw geboortedatum in (of in sommige gevallen die van uw medehuurder) samen met het emailadres dat bij ons bekend is. Het e-mailadres herhaalt u nog een keer. Klik op 'Login'.

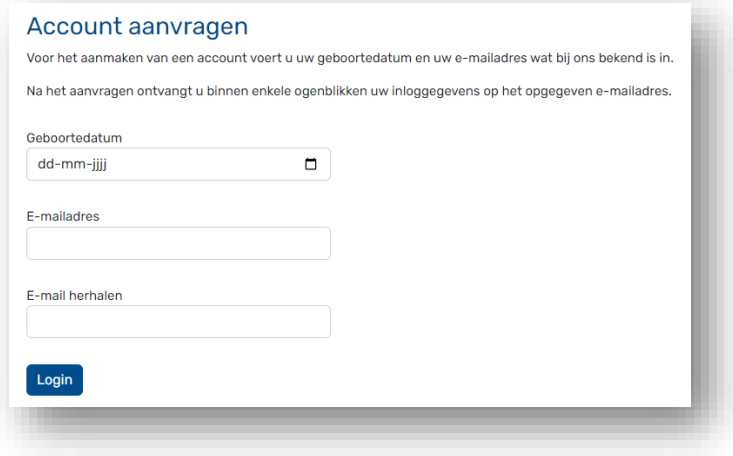

U ontvangt een e-mail met uw wachtwoord waarmee u vervolgens kunt inloggen op 'Mijn Grootslag'

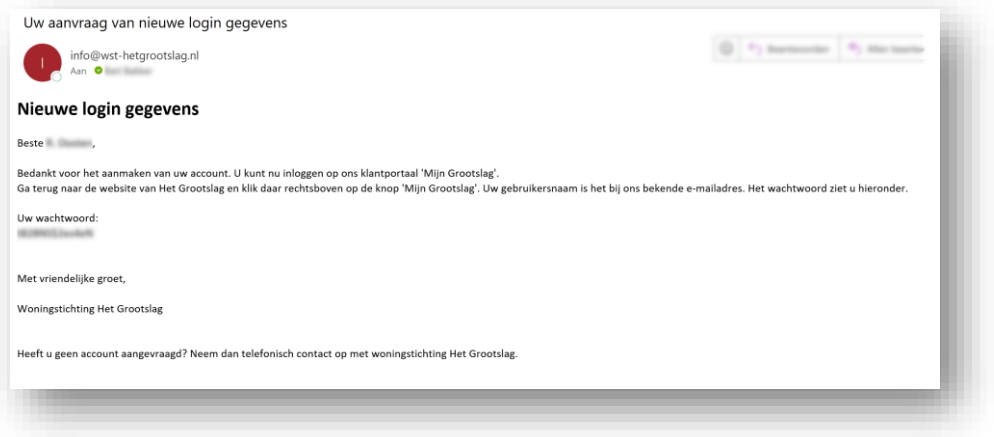

## **Hoe log ik in op 'Mijn Grootslag'?**

#### **Stap 5**

Na het ontvangen van het wachtwoord gaat u terug naar de websit[e www.wst-hetgrootslag.nl](http://www.wst-hetgrootslag.nl/) en klik rechtsboven op het icoon 'Mijn Grootslag'.

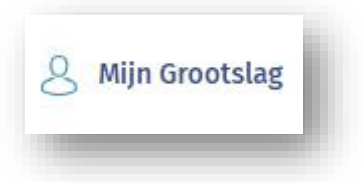

### **Stap 6**

U logt nu in met uw e-mailadres (gebruikersnaam) en het wachtwoord dat u zojuist via de mail van ons heeft ontvangen.

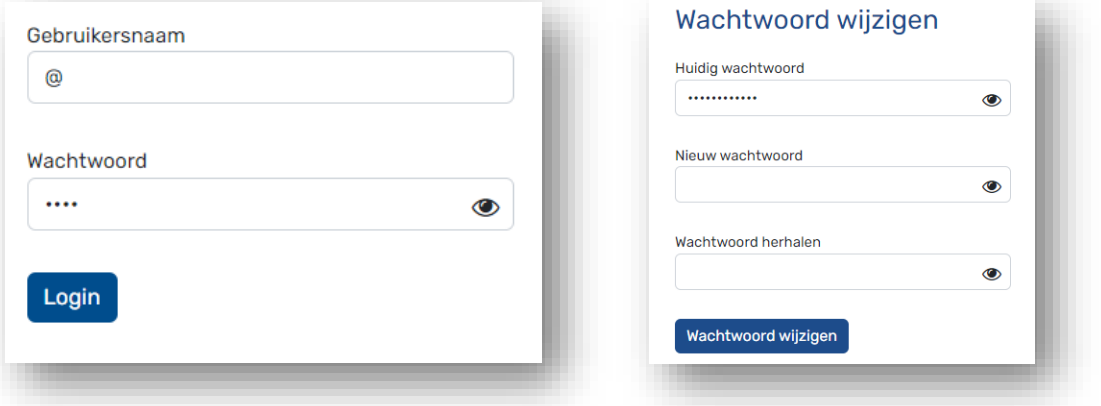

Nadat u de eerste keer bent ingelogd, wordt u gevraagd uw wachtwoord direct te wijzigen. Daarna wordt gevraagd uw persoonsgegevens te bevestigen.

U klikt onderaan de pagina op 'Bevestigen'. U komt nu uit op uw overzichtspagina van 'Mijn Grootslag'. Vanaf nu kunt u aan de slag met 'Mijn Grootslag'.

Succes!